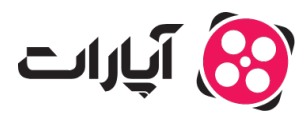

**یایگاه دانش > [تبلیغات](https://support.aparat.com/kb/tblyghat) > [آمار و پرداخت](https://support.aparat.com/kb/amar-o-brdakht) >** چگونه برای تبلیغات در آپارات فاکتور رسمی درخواست دهیم؟

چگونه برای تبلیغات در آپارات فاکتور رسمی درخواست دهیم؟ 2023-04-05 - niushamin - [آمار و پرداخت](https://support.aparat.com/kb/amar-o-brdakht)

در صورتی که کانال آپارات شما متعلق به یک شرکت یا شخصیت حقوقی باشد شما برای تبلیغات به فاکتور رسمی نیاز خواهید داشت.

نحوه دریافت فاکتور رسم: بعد از اینکه کیف پول خود را شارژ کنید، قسمتی به نام "اطلاعات کاربری" در اکانت شما فعال می شود که در بخش تنظیمات اکانت شما قرار دارد.

برای رفتن به بخش تنظیمات روی تصویر پروفایل خود بزنید و بعد روی چرخ دنده کلی کنید تا وارد بخش تنظیمات شوید.

به سربرگ اطلاعات کاربری رفته و اطلاعات قسمت حقوقی را با توجه به حقوقی بودن کانال خود پر کنید.

اگر این بخش خودکار فعال نشد می بایست به داشبورد تبلیغات خود رفته و سپس به بخش کیف پول روید

<mark>×</mark> ار سربرگ پرداخت روی گزینه دریافت فاکتور که رو به روی مبلغ پرداختیتون هست، کلیک کنید تا به صفحه اطلاعات کاربری منتقل شوید.

بعد از پر کردن بخش اطلاعات کاربری به پشتیبان آپارات تیت ارسال کنید و درخواست ارسال فاکتور رسم خود را ثبت کنید.

بعد از ارسال تیکت بخش پشتیبانی درخواست فاکتور رسمی شما را به بخش مالی ارجاع می دهند تا فاکتور صادر شود و به صورت مهر و امضا شده به آدرس شما ارسال شود.

اگر در تهران هستید این فاکتور برای شما پیک خواهد شد( هزینه پیک به عهده ی خود شماست) و اگر شهرستان هستید برای شما پست خواهد شد.

نهایتا 7 روز کاری زمان میبرد تا فاکتور به دست شما برسد.

نکته:در نظر داشته باشید اگر فقط تصویر فاکتور را می خواهید در تیکتی که به پشتیبانی ارسال میکنید اعلام کنید که فاکتور براتون ارسال نشود و فقط تصویرش از طریق همون تیکت برای شما ارسال شود.

 $\pmb{\times}$ 

 $\pmb{\times}$ 

نته:اگر اصل فاکتور را لازم دارید حتما نام و شماره دریافت کننده فاکتور را هم در تیت ارسال کنید.

برای ارسال تیکت میتوانید ا<u>ز [اینجا](https://support.aparat.com/login)</u> با همکاران پشتیبانی آپارات در ارتباط باشید.

برای کسب اطلاعات بیشتر در خصوص تبلیغات درآپارات <u>اینجا</u> کلیک کنید.